# **Enseñanza de transformaciones en funciones con GeoGebra:**

**El** caso de paraboloides definidos por  $g(x,y) = a(x-h)^2 + b(y-k)^2 + c$ 

# **Ensino de transformações de funções com GeoGebra:**

**O** caso de parabolóides definidos por  $g(x,y) = a(x-h)^2 + b(y-k)^2 + c$ 

Maibelys Josefina León Universidad Nacional Experimental de Guayana (UNEG), Estado Bolivar, Venezuela [https://orcid.org/0000-0002-5684-884X,](https://orcid.org/0000-0002-5684-884X) [mleon714m@gmail.com](mailto:mleon714m@gmail.com)

Marilin Guzmán

Universidad Nacional Experimental de Guayana (UNEG), Estado Bolivar, Venezuela <https://orcid.org/0000-0001-9916-2576>, [marilinguzman21@gmail.com](mailto:marilinguzman21@gmail.com)

> Ivonne Coromoto Sánchez Sánchez Aprender en Red, Estado Zulia, Venezuela [http://orcid.org/0000-0002-2485-1059,](http://orcid.org/0000-0002-2485-1059) [ivonne.s.1812@gmail.com](mailto:ivonne.s.1812@gmail.com)

Luis Andrés Castillo Bracho Aprender en Red, Estado Zulia, Venezuela [http://orcid.org/0000-0002-5174-9148,](http://orcid.org/0000-0002-5174-9148) [luiscastleb@gmail.com](mailto:luiscastleb@gmail.com)

#### **Información del artículo Resumen**

#### **Cómo citar este artículo**

LEÓN, Maibelys Josefina;GUZMÁN, Marilin; SÁNCHEZ, Ivonne Coromoto Sanchéz; BRACHO, Luis Andrés Castillo. Enseñanza de transformaciones en funciones con GeoGebra: El caso de paraboloides definidos por  $g(x,y) = a(x-h)^2 + b(y-k)^2 + c$ .<br>
a y (ii) visualized <sup>t</sup>. **REMAT: Revista Eletrônica da Matemática**, Bento Gonçalves, RS, v. 7, n. 1, p. e2001, 01 fev. 2021. DOI:

<https://doi.org/10.35819/remat2021v7i1id4075>

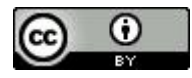

Aceptación: 26 de Novembro de 2020.

#### **Palabras clave**

Transformaciones Función de Dos Variables Paraboloide Circular GeoGebra

#### **Palavras-chave**

Transformações Função de Duas Variáveis Parabolóide Circular<br>GeoGebra

El presente trabajo tiene como objetivo describir una secuencia para la enseñanza de las transformaciones deformación, reflexión y traslación en familias de paraboloides circulares definidos por  $g(x,y) = a(x-h)^2 + b(y-k)^2 + c$ , por medio del GeoGebra. Tal secuencia está estructurada en cuatro momentos en los que se busca: (i) definir los intervalos de variación de cada parámetro en  $g$  y (ii) visualizar y caracterizar las familias de paraboloides de  $g(x, y)$ , generados tras la variación de cada parámetro en el intervalo correspondiente. Consideramos que la aplicación de la secuencia contribuye al desarrollo de habilidades y competencias para coordinar las representaciones algebraicas y geométricas de funciones de dos variables, como es el caso de la función aquí tratada. Finalmente, consideramos que esta propuesta puede potenciar la práctica de los profesores de Matemática con interés Sumisión: 04 de Abril de 2020. **El el uso de tecnologías digitales.** 

#### **Resumo**

**Palavras-chave**<br>
Transformações<br>
Transformações deformação, reflexão e translação em<br>
Função de Duas Variáveis<br>
Parabolóide Circular<br>
Parabolóide Circular<br>
GeoGebra (x,y) = a(x -<br>
GeoGebra (x,y) = a(x -<br>
GeoGebra Essa se ensino das transformações deformação, reflexão e translação em famílias de paraboloides circulares definidos por  $g(x,y) = a(x (h)^2 + b(y-k)^2 + c$ , através do GeoGebra. Essa sequência é estruturada em quatro momentos em que se procura: (i) definir os intervalos de variação de cada parâmetro em  $g$ , e (ii) visualizar e caracterizar as famílias de parabolóides de  $g(x, y)$ , gerados após a variação de cada parâmetro no intervalo correspondente. Consideramos que a aplicação da sequência contribui para o desenvolvimento de habilidades e competências para coordenar

as representações algébricas e geométricas das funções de duas variáveis, como é o caso da função discutida aqui. Por fim, consideramos que esta proposta pode aprimorar a prática dos professores de Matemática com interesse no uso de tecnologias digitais.

# **1. Introducción**

Durante años la enseñanza y el aprendizaje de contenidos propios del Cálculo se ha caracterizado por ser de corte procedimental, algoritmo y memorístico, por lo que los estudiantes reducen su aprendizaje a una mera reproducción de técnicas para resolver problemas (LÓPEZ; SOSA, 2008), dejando de lado competencias y habilidades como la construcción e interpretación de modelos algebraicos y geométricos para representar alguna situación problema.

No escapa a esta enseñanza tradicional el estudio de las funciones, en el cual, los estudiantes manifiestan diversas dificultades, entre ellas: (i) articular las representaciones gráficas y algebraicas de las funciones (LOZANO *et al.*, 2013) y (ii) construir gráficas y expresiones algebraicas de funciones, es decir, construir modelos matemáticos.

Las dificultades se agudizan aún más cuando llega el momento de estudiar funciones de dos o más variables, las cuales son definidas por expresiones algebraicas más complejas. En ese caso, la representación gráfica de la función pasa de ser una simple curva a adoptar la forma de superficies tridimensionales que los estudiantes difícilmente logran visualizar y/o anticipar su forma, a partir de su expresión algebraica (HERNÁNDEZ; FRANCISCO; SANTANDER, 2016).

Una manera de superar esas dificultades es diseñar y aplicar propuestas de enseñanza que permitan establecer vínculos y relaciones entre la representación algebraica y geométrica de una función (BASURTO, 2016).

Algunas propuestas de enseñanza con este potencial son aquellas cuyo foco es el estudio de la variación de los parámetros en la expresión algebraica de una función y la interpretación de los efectos geométricos (transformaciones) en la representación gráfica correspondiente. Se destaca que los estudiantes pueden gozar de mejores condiciones para aprender si estas propuestas de enseñanza se apoyan en el uso de tecnologías digitales (BASURTO, 2013, BASURTO; GALLARDO, 2011).

Una tecnología digital que ha mediado propuestas de enseñanza para el estudio de funciones de una variable es el GeoGebra, un software de matemática dinámica que permite la multirepresentación de un mismo objeto matemático, esto es, es posible visualizar la expresión algebraica y geométrica (así como otros registros de representación) de un mismo objeto matemático simultáneamente en la interfaz del software, por ejemplo, las funciones (CASTILLO; GUTIÉRREZ; PRIETO, 2013, GUTIÉRREZ; PRIETO, 2015, REZENDE; PESCO; BORTOLOSSI, 2012).

Otras cualidades que ofrece el GeoGebra es la manipulación y/o exploración que se pueden realizar a los objetos matemáticos construidos en sus diferentes vistas, gracias a sus diversas herramientas y funcionalidades dinámicas para el estudio de contenidos matemáticos (CASTILLO; PRIETO, 2018).

Así pues, considerando lo expuesto, el presente trabajo tiene como propósito consolidar una propuesta de enseñanza con foco en el estudio de: (i) la variación de los parámetros en la función definida por la siguiente expresión algebraica:  $g(x,y) = \, a(x-h)^2 \, + \, b(y-k)^2 + c$ , y (ii) la interpretación de las trasformaciones geométricas producidas tras esa variación.

Vale destacar que la expresión indicada tiene asociada un conjunto de paraboloides en particular. Además, la secuencia tendrá en cuenta consideraciones de tipo conceptual (referido a las transformaciones de las funciones de dos variables relativas al objeto matemático), instrumental y didáctico, las cuales apuntan tanto a las funcionalidades y herramientas del GeoGebra que hacen posible el estudio en su interfaz como a la forma de usar el software para apoyar la secuencia.

#### **2. Transformaciones en funciones de dos variables**

En general, la transformación de la función  $f(x,y)$  es la manipulación sobre los valores de los parámetros en la expresión algebraica que define a esta función. Esa modificación genera una nueva función  $g(x, y)$  que presenta en su gráfica una variación geométrica con respecto a la forma y/o posición en referencia a la gráfica<sup>[1](#page-2-0)</sup> de  $f.$  De esta manera, podemos considerar a  $f(x,y)$  como un referente para caracterizar los cambios presentes en  $g(x, y)$ . A título de ejemplo, si sumamos o multiplicamos a  $f(x, y)$  una constante a, distinta de cero (0), se obtendrán las funciones  $g_1(x, y) =$  $f(x,y) + a$  o  $g_2(x,y) = a.f(x, y)$  respectivamente. En cada caso tenemos una transformación diferente cuyas gráficas han sufrido variaciones geométricas distintas con respecto a la de  $f$ .

Según Confrey y Smith (1991), existe un conjunto compuesto por funciones cuyo origen no es producto de alguna transformación, denominadas como funciones prototipo estas funciones, pueden ser consideradas como las representantes de cada una de las diferentes familias de funciones. Ejemplos de este tipo de función son:  $f(x,y) = x^2 + y^2$ ,  $f(x,y) = e^{xy}$ ,  $f(x,y) = \sqrt{xy}$ .

De acuerdo con Larson (2010), las trasformaciones de estas funciones se pueden clasificar en rígidas y no rígidas. A continuación, serán explicados estos tipos de transformaciones.

#### **2.1. Transformaciones rígidas**

Este tipo de transformación en una función se denomina rígida ya que ésta modifica sólo la propiedad de posición de la gráfica con respecto al representante de la clase o función referente. Entre estas trasformaciones se encuentran la Traslación y la Reflexión, descritas a continuación:

<span id="page-2-0"></span> $1$  Las gráficas asociadas a las funciones de dos variables geométricamente se interpretan como una superficie en el espacio.

## **2.1.1. Traslación**

Esta trasformación puede orientarse en las direcciones vertical y horizontal, en las cuales ocurre dicha variación geométrica según la modificación algebraica. Así pues, podemos decir que una función  $g(x,y)$  es la traslación vertical de  $f(x,y)$  si la expresión algebraica de  $g$  corresponde a la ecuación que define a f más un número c, con  $c \in \mathbb{R}$  y  $c \neq 0$ , es decir,  $g(x,y) = f(x,y) + c$ . De esta manera, podemos afirmar que si  $c$  es positivo, entonces la gráfica se traslada verticalmente por encima del plano  $XY$  en el sentido del  $eje\ z$  o por debajo de ese mismo plano en el sentido del  $e i e z$  si  $c$  es negativa.

En cuanto a la otra dirección, una función  $g(x,y)$  es la traslación horizontal de  $f(x,y)$  si la ecuación de  $g$  es semejante a la expresión de  $f$ , con la diferencia de que en este caso se encuentran los números  $h \, y \, k$ , con  $h, k \in \mathbb{R}$ , sumando a las variables del argumento  $g(x, y) =$  $f(x + h, y + k)$ . Vale destacar que en esta traslación se evidencian tres casos. El primero es cuando  $h \neq 0$  y  $k = 0$  llevando a que la gráfica se traslade horizontalmente por el eje x hacia la parte positiva si  $h > 0$  o hacia la parte negativa si  $h < 0$ . El segundo caso es cuando  $k \neq 0$  y  $h =$ 0 resultando en que la gráfica se traslade horizontalmente por el  $e i e y$  hacia la parte positiva si  $k > 0$  o hacia la negativa si  $k < 0$ . El tercer caso es cuando  $h \neq 0$  y  $h \neq 0$ , ocurriendo que la gráfica se traslade horizontalmente por rectas en el plano  $XY$ , las cuales tienen la propiedad de que sus puntos equidistan de los  $e$  jes  $x \vee y$ .

## **2.1.2. Reflexión**

La gráfica de  $g(x,y)$  se considera la reflexión de  $f(x,y)$  cuando las coordenadas de los puntos de  $g$  son los simétricos de los puntos correspondientes en la gráfica de  $f$ . Por lo tanto, la gráfica de  $g(x,y)$  es una reflexión de  $f(x,y)$  por el plano XY. Por otra parte, cuando ocurre que  $g(x,y) = f(-x,y)$  o  $g(x,y) = f(x, -y)$  se tiene que la gráfica de g es una reflexión de f por el e je y.

#### **2.2. Transformaciones no rígidas**

La transformación de una función es *no* rígida cuando la manipulación algebraica en la expresión causa una variación geométrica que distorsiona parcialmente la gráfica con respecto al representante de la clase o función prototipo. Este cambio en la gráfica de la función podemos denominarlo como deformación y, además, ésta puede manifestarse en las direcciones vertical u horizontal, las cuales describiremos a continuación:

## **2.2.1. Deformación vertical**

Esta deformación se produce cuando la función prototipo  $f(x,y)$  es multiplicada por una constante positiva a (con  $a > 0$  y  $a \ne 1$ ) obteniéndose la nueva función  $g(x,y) = a.f(x,y)$ . Según las condiciones de  $a$ , este tipo de transformación se manifiesta en los intervalos  $0 < a < 1$  y  $a > 1$ . Comparando los valores de  $z$  de ambas funciones, para cada par ordenado del dominio en estos intervalos ocurre que la deformación vertical puede ser de dos tipos: una dilatación o contracción.

Así pues, podemos decir que una deformación vertical es de tipo dilatación si para cada par de valores x y y (con  $x \neq 0$ ,  $y \neq 0$ ), evaluados tanto en f como en g, resulta que el valor absoluto de  $z_1 = g(x,y)$  es mayor que el de  $z_0 = f(x,y)$ , esto es,  $|z_1| > |z_0|$ . En el otro caso, se dice que la deformación vertical es una contracción si para cada par de valores x y y (con  $x \neq 0$ ,  $y \neq 0$ ), evaluados tanto en f como en g, resulta que el valor absoluto de  $z_1 = g(x,y)$  es menor que el de  $z_0 = f(x,y)$ , esto es,  $|z_1| < |z_0|$ . Para ambos tipos de deformaciones verticales, se puede evidenciar que  $z_1$  es  $a$  veces mayor o menor que  $z_0$ , respectivamente.

## **2.2.2. Deformación horizontal**

Esta deformación se produce cuando las variables independientes de la función prototipo  $f(x,y)$  se multiplican por una constante a (con  $a > 0$  y  $a \ne 1$ ) obteniendo de esta manera que  $g(x,y) = f(ax, ay)$ . Producto del mismo razonamiento aplicado a las deformaciones verticales, las deformaciones horizontales también pueden ser de tipo dilatación o contracción.

## **3. Consideraciones para el estudio**

#### **3.1. En cuanto al objeto matemático**

La expresión  $g(x,y) = a(x-h)^2 + b(y-k)^2 + c$ , con a, b, c, h,  $k \in \mathbb{R}$  distintos de cero (0), constituye toda una familia de paraboloides elípticos, hiperbólicos y circulares. Dado que este estudio tiene como foco de análisis las transformaciones en paraboloides circulares, tendremos que considerar que  $a = b$ , condición que nos garantiza que la expresión sólo nos presentará todo el conjunto de paraboloides circulares.

Como la secuencia que se propone tiene en cuenta las transformaciones deformación, reflexión y traslación, vemos la necesidad de distinguir qué parámetros producen cada una de las variaciones geométricas en la gráfica de  $q(x,y)$ , con la intención de estudiar cada transformación por separado en nuestro análisis. Con respecto a la deformación y reflexión, estas transformaciones se relacionan con la variación de los parámetros  $a \, y \, b$  de  $g(x, y)$ , por lo que, para el análisis, la expresión se quedaría en los siguientes términos:  $g(x,y) = \, ax^2 \, + \, by^2.$  La anterior función representa la parte de paraboloides circulares que han sufrido una deformación vertical o reflexión.

Para los paraboloides que han sido deformados, la superficie referente del cambio es la vinculada a  $f(x,y) = x^2 + y^2$ , que llamaremos de paraboloide canónico, y para el caso de la reflexión, cada uno de los paraboloides reflejados tendrá su referente, siendo uno de éstos la reflexión del paraboloide canónico (cuando  $a = -1$  y  $b = -1$ ). Por lo tanto, podemos decir que

los paraboloides circulares restantes pueden ser considerados como el reflejo de paraboloides que previamente fueron deformados. Además de lo anterior, se tuvo en cuenta los siguientes elementos asociados a los paraboloides de la expresión  $g(x,y) = \, ax^2 \, + \, by^2$ , heredados de su análoga bidimensional (la parábola):

- Eje de revolución (rotación): recta que coincide con el eje de simetría de las parábolas que son trazas del paraboloide. Aquí, esta recta coincide con el  $e i e z$ .
- Vértice: punto de intersección de la parábola con su eje de revolución. En nuestro caso, este punto es aquel de coordenadas  $(0, 0, 0)$ .
- Plano de reflexión: plano perpendicular al eje de revolución que pasa por el vértice. Aquí, este plano coincide con  $XY$ .
- Concavidad: ubicación de todos los puntos del paraboloide circular con respecto al plano de reflexión.

Por su parte, la traslación se relaciona con la variación de los parámetros c, h y k de  $g(x,y)$ . En ese caso, vale destacar que c produce una traslación vertical, mientras que  $h \, y \, k$  producen traslaciones horizontales, por lo que se debe considerar para el análisis condicionar los valores de los parámetros en  $q$  para que sea posible estudiar cada traslación por separado. Sobre la familia de paraboloides que sufren una traslación vertical, éstos son definidos por  $g(x,y) = x^2 + y^2 + c$ , expresión obtenida al considerar que  $a = 1$ ,  $b = 1$ ,  $h = 0$  y  $k = 0$ . Es importante resaltar que los vértices de estas parábolas se caracterizan por tener las coordenadas  $(0,0,c)$  y el eje de revolución coincidiendo con el ejez.

Ahora, tanto  $h \, y \, k$  producen una traslación horizontal, por lo que cabe preguntarse:  $i$ , Variar a  $h$  produce el mismo efecto que variar a  $k$ ? ¿Cuál expresión define el vértice de los paraboloides para cada caso? Es de importancia hacerse estos cuestionamientos ya que los  $ejes x y y$  son horizontales en este contexto. Para aclarar este asunto, consideramos estudiar el efecto de estos parámetros por separado lo que da pie a generar dos expresiones: la primera,  $g(x,y) = (x-h)^2 + y^2$ , obtenida a partir de considerar  $a = 1, b = 1, c = 0$  y  $k = 0$ ; la segunda,  $g(x,y) = x^2 + (y-k)^2$ , similar a la anterior con la diferencia de que en ésta ocurre que  $h=0$ .

## **3.2. En cuanto al GeoGebra**

Dada la naturaleza de los objetos matemáticos a estudiar, vemos indicado trabajar en el GeoGebra [2](#page-5-0) con la Apariencia Gráficos 3D, colocando a disposición del usuario la Vista Algebraica, en la que se muestra la representación algebraica de los objetos construidos en la interfaz del software, y la Vista Gráfica 3D, que posee un conjunto de herramientas asociadas para la construcción y/o manipulación de diversos objetos de la geometría plana y espacial, como se puede apreciar en la Figura 1.

<span id="page-5-0"></span><sup>2</sup> Para este estudio se utilizó GeoGebra Clásico 5, en su versión 5.0.529.0 que puede ser descargado haciendo clic [aquí.](https://download.geogebra.org/installers/5.0/GeoGebra-Windows-Installer-5-0-529-0.exe)

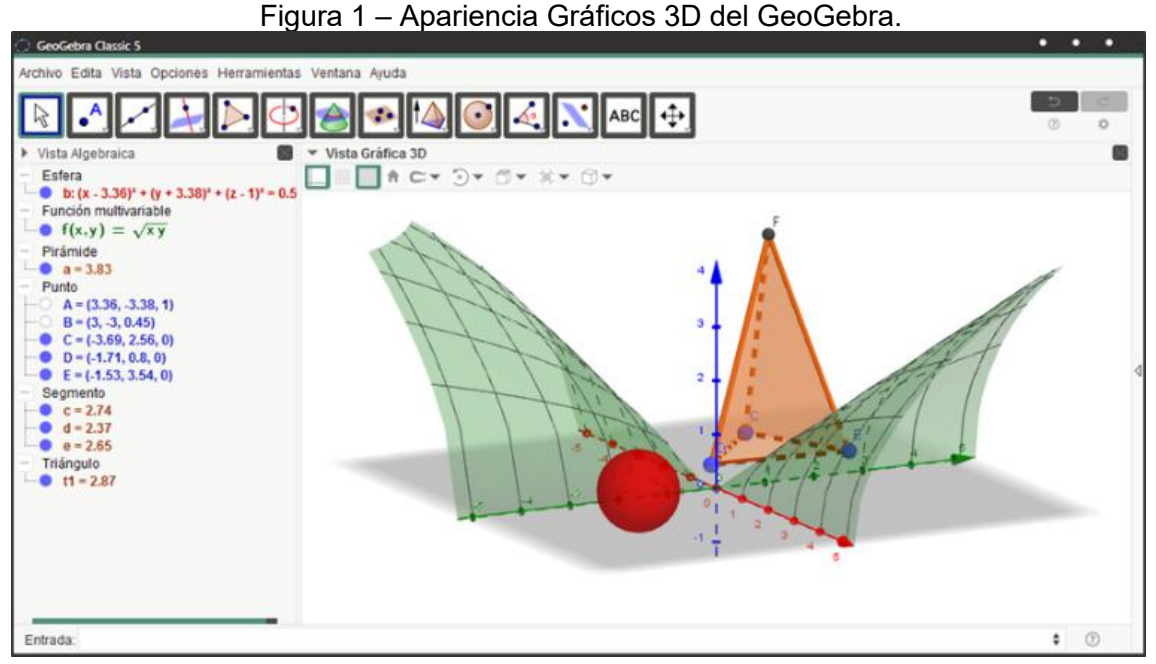

Fuente: Elaboración de los autores (2020).

Para lograr la variación de los parámetros y, en consecuencia, evidenciar en la *Vista Gráfica* 3D del GeoGebra las transformaciones en las gráficas consideramos el uso de deslizadores, una herramienta del software que permite al usuario establecer un vínculo directo entre intervalos de valores (continuos o discretos) con los parámetros que forman parte de expresiones algebraicas cuando éstas son introducidas en la *Barra de Entrada* del GeoGebra.

Para construir deslizadores en el GeoGebra es necesario considerar dos cuestiones referentes a éstos, como lo son el *tipo de deslizador* y el *Mín* (mínimo) y *Máx* (máximo) del intervalo que esta herramienta representa.<br>En atención a la primera cuestión, el software permite que el usuario elija entre tres tipos

de deslizadores a construir, de los cuales tenemos de tipo: (i) número, útil para variaciones de números de forma continua, (ii) ángulo, indicado para variaciones de medidas angulares, y (iii) entero, propicio para usarlo en variaciones entre números de forma discreta. Sobre lo segundo, el *Mín* y *Máx* del deslizador son los valores extremos del conjunto numérico que se define en éste.

Por lo general, los deslizadores son creados sobre la Vista Gráfica del GeoGebra, siendo rotulados por el software con las letras del abecedario en minúscula, aunque éstos pueden ser renombrados por el usuario a conveniencia. Considerando la peculiaridad de los valores que toman los parámetros en  $g(x,y) = a(x-h)^2 + b(y-k)^2 + c$  , en este estudio se creó un deslizador de tipo número para cada parámetro, por lo que nos vimos en la necesidad de habilitar la Vista Gráfica. Además, los valores *Mín* y *Máx* fueron modificados según la trasformación que para el momento fuere analizada.

Una vez creados los deslizadores de tipo número para cada parámetro, comentaremos la forma de vincular éstos con los deslizadores correspondientes a la expresión  $q$ . Para ello,

debemos introducir la expresión de  $g(x,y) = a(x-h)^2 \, + \, b(y-k)^2 + c$  en la Barra de Entrada del GeoGebra. Después, se apreciará un paraboloide en la *Vista Gráfica 3D* que modifica tanto su forma como su posición cuando los deslizadores construidos previamente cambian su valor.

En otras experiencias sobre el estudio de transformaciones de funciones con GeoGebra se han utilizado las propiedades *Animación* y *Rastro*. La *Animación* es una propiedad que ciertos objetos construidos en la interfaz del GeoGebra poseen, siendo uno de éstos el deslizador. Esta opción hace que el deslizador varíe sus valores desde un extremo a otro de forma automática (ver Figura 2).

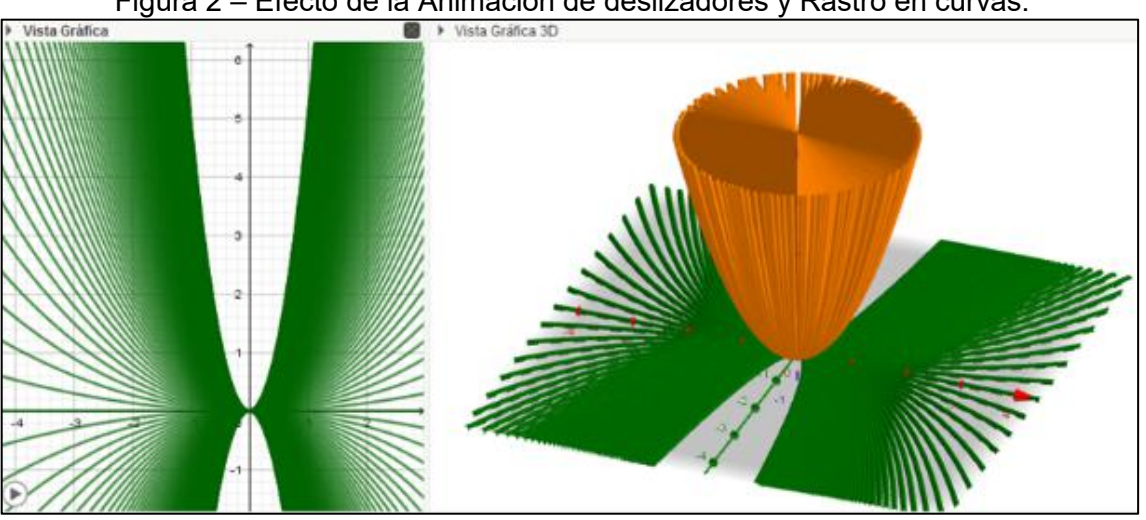

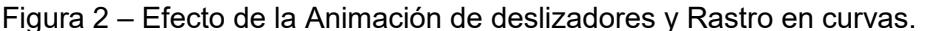

Fuente: Elaboración de los autores (2020).

Sin embargo, en nuestro estudio la gráfica es una superficie generada por una función de dos variables que, por los momentos, no tienen habilitada la opción de *Rastro* en el GeoGebra. Entonces, para solventar la situación, encontramos la forma de simular la opción del rastro por medio de un *Comando* del GeoGebra. Según Castillo y Prieto (2018), los *comandos* son funcionalidades dinámicas que permiten tanto la creación de nuevos objetos geométricos sobre la interfaz del GeoGebra como la modificación de los ya existentes. La sintaxis de los comandos viene predeterminada por el software, por lo que su uso está condicionado por las informaciones que cada uno de éstos requiere para su ejecución.

El comando utilizado fue *Secuencia*, elcual está vinculado a tres sintaxis en el GeoGebra. En concreto, se utilizó la sintaxis expresada en los siguientes términos:

 $\textit{Secuencia}[\leq \textit{Expression} > , \leq \textit{Variable} > , \leq \textit{Value} > , \leq \textit{Value} \leq \textit{Value} > , \leq \textit{Incremento}$  $>$  the set of  $\sim$  the set of  $\sim$ 

Este comando genera una lista de objetos que son definidos por la *<Expresión>* que determina el tipo de elemento generado. La *<Variable>* se refiere a ese elemento en la expresión que estará sujeto a una variación. El *<Valor inicial>* hace mención al primer valor que toma la variable en la secuencia, mientras que el *<Valor final>* es el último valor a ser evaluado en la expresión. Finalmente, el *<Incremento>* define el aumento del valor inicial hasta llegar al valor final en la secuencia. En la Figura 3 se puede apreciar el efecto emulado del rastro que ha dejado la función del paraboloide canónico tras variar uno de los parámetros en su expresión algebraica.

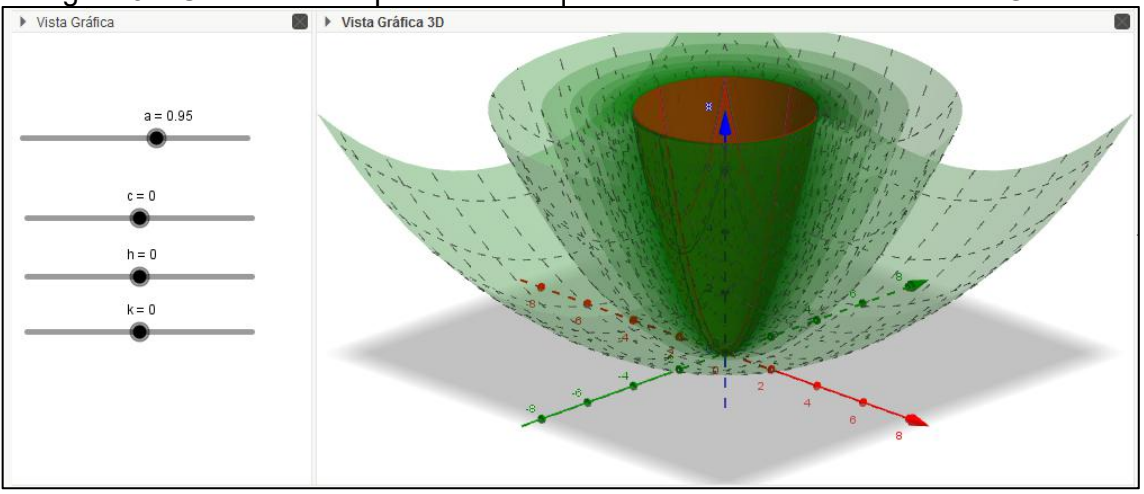

Figura 3 – Una familia de paraboloides que han sufrido una trasformación Gráfica.

Fuente: Elaboración de los autores (2020).

## **3.3. En cuanto a la visualización de las trasformaciones**

Dada la variedad de parámetros que producen diferentes transformaciones sobre los paraboloides definidos por  $g(x,y) = a(x-h)^2 + b(y-k)^2 + c$ , proponemos en este trabajo una secuencia para el análisis de la deformación, reflexión y traslación por separado. Para cada caso analizado se realizan las siguientes acciones: (i) establecer los intervalos en los cuales el parámetro debe variar para hacer posible la visualización de la transformación, (ii) ajustar el Mín y Máx del deslizador para cada intervalo, (iii) observar los paraboloides representados en la vista gráfica 3D tras la variación del deslizador y (iv) caracterizar las familias de paraboloides. Esta secuencia permite evidenciar la vinculación entre la variación del parámetro en la expresión algebraica y el efecto geométrico que produce en la gráfica correspondiente en cada momento del análisis con ayuda del GeoGebra.

# **4. Secuencia de enseñanza**

La secuencia de enseñanza fue elaborada para ser abordada en cuatro momentos. El primero tuvo el propósito de establecer los intervalos en los que cada parámetro tendrá su variación, de modo que sea posible caracterizar las transformaciones asociadas a  $g(x,y) = a(x \hbar)^2$  +  $\hbar (\mathrm{y}-\mathrm{k})^2$  +  $c$ . El segundo momento fue dedicado al análisis de la deformación, para el cual se realizaron ajustes necesarios a los deslizadores  $a \vee b$ , variándolos de manera simultánea para visualizar el efecto y caracterizar la familia de paraboloides que han sufrido esa transformación.

El tercer momento tuvo como foco la reflexión. Debido a que el efecto generado por esta transformación se vincula a los parámetros  $a \vee b$ , este tercer momento se desarrolló de forma análoga al anterior, visualizando y caracterizando dicho efecto. Por último, el cuarto momento se centró en el análisis de la traslación, de modo que se alteraron los valores *Mín* y *Máx* de los deslizadores  $c, h, y, k$ , los cuales fueron variados de manera individual, de modo que se visualizara el efecto traslación que cada uno produce, con el propósito de podercaracterizar a cada familia de paraboloides que generaba  $g(x,y)$  tras la variación de cada uno de estos parámetros.

## **4.1. Momento 1**

Establecer el intervalo que se vincule a los parámetros de  $g(x,y) = ax^2 + by^2$  es la primera acción a ser realizada en el GeoGebra. Para esto, debemos considerar los valores que pueden asumir estos parámetros dependiendo de la clase de función en la que se encuentran. Los parámetros  $a \vee b$ , para este caso, ambos  $a, b \in R - \{0\}$ , por lo que el cero (0) funge como un *valor notable* para el análisis, va que divide el intervalo ( – ∞, ∞) en dos. Además, este valor representa un extremo para los intervalos  $(-\infty,0)$  y  $(0,\infty)$ .

Luego, debemos conocer las variaciones geométricas de forma o posición de los paraboloides circulares que son producidos por la variación de los parámetros en cada uno de estos intervalos en la interfaz del GeoGebra. Para visualizar esta situación, es definido un intervalo que contenga valores de  $(-\infty,0)$  y  $(0,\infty)$  a la vez. Un ejemplo de esto puede ser el intervalo  $[-15, 20]$ . Para vincular este intervalo con los deslizadores  $a \vee b$  se deben ajustar ambos valores de Mín y Máx en −25 y 20 respectivamente.

Después de esto, se activa en ambos deslizadores la animación para visualizar las trasformaciones en el conjunto de superficies dibujadas en la vista gráfica 3D del GeoGebra. Se puede observar, primeramente, que ocurren modificaciones en la concavidad de los paraboloides. Estos paraboloides son cóncavos hacia arriba cuando  $a \, y \, b$  toman valores en el intervalo (0, 20] y cóncavos hacia abajo cuando  $[-25,0)$ , generándose dos clases de paraboloides (ver Figura 4).

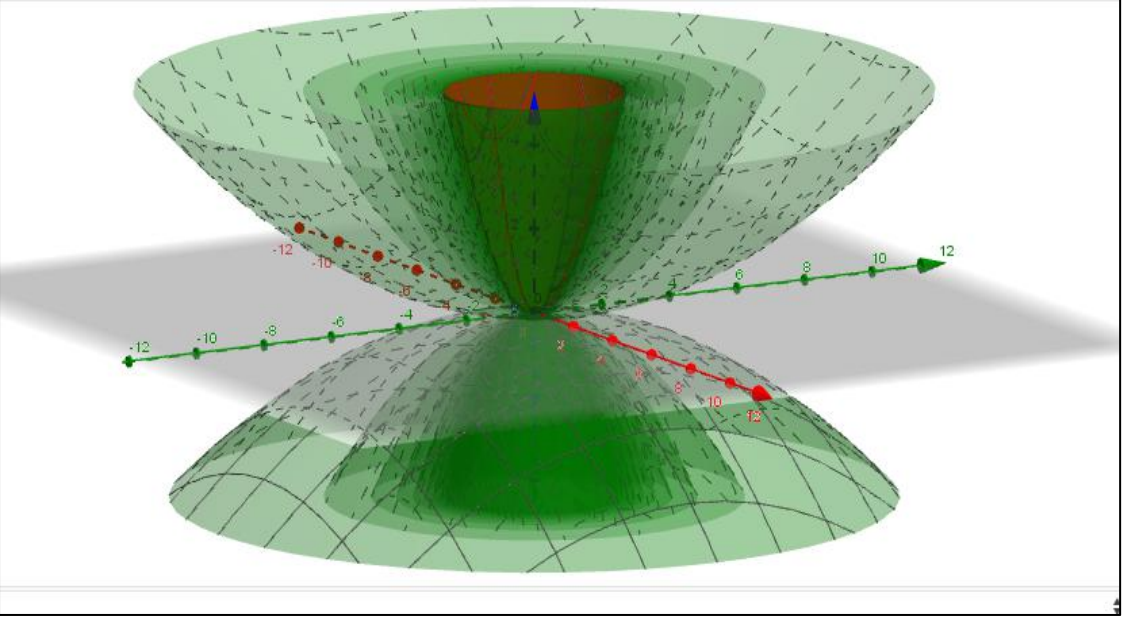

Figura 4 – Cambios de concavidad en  $g$  tras la variación de  $a$  y  $b$  en  $[-25, 20]$ .

Fuente: Elaboración de los autores (2020).

En definitiva, podemos decir que los paraboloides circulares que son cóncavos hacia arriba (excluyendo al canónico) han sufrido una deformación vertical, mientras que aquellos paraboloides circulares que son cóncavos hacia abajo son producto de una reflexión. Una explicación más detallada de esta trasformación se encuentra en los siguientes momentos de la secuencia.

#### **4.2. Momento 2**

Para poder visualizar y estudiar la trasformación de deformación vertical en los paraboloides circulares que genera  $g(x,y) = \, ax^2 \, + \, by^2$ , con el GeoGebra, debemos considerar que los parámetros  $a \vee b$  en  $g$  deben variar en el intervalo  $(0, +\infty)$ . De esta manera, la reflexión no haría presencia en este momento de la secuencia. Vale destacar que, en este intervalo, el 1 actuará como otro *valor notable*, debido a que, cuando los parámetros toman dicho valor, la gráfica de  $g(x,y)$  coincide con el paraboloide que consideramos como referente de las trasformaciones en nuestro caso. Consecuentemente, este valor fragmenta el primer intervalo haciendo que el estudio de la deformación se realice en dos casos, uno para el intervalo  $(0, 1)$  y otro para  $(1, +\infty)$ .

#### **4.2.1. Caso 1: Contracción en el intervalo**

Para emprender el análisis de la deformación vertical producida en el intervalo (0, 1) es necesario ajustar los valores *Mín* y *Máx* de los deslizadores a y b en 0 y 1, respectivamente. Posteriormente, se inserta el comando Secuencia( $-(i - a)x^2 - (i - a)y^2$ , i, 0, a, 0.1) en la Barra de Entrada, con el propósito de crear una lista que permita visualizar la familia de paraboloides circulares que se han deformado cuando a los deslizadores  $a \vee b$  se les activare la opción "Animación" (ver Figura 5).

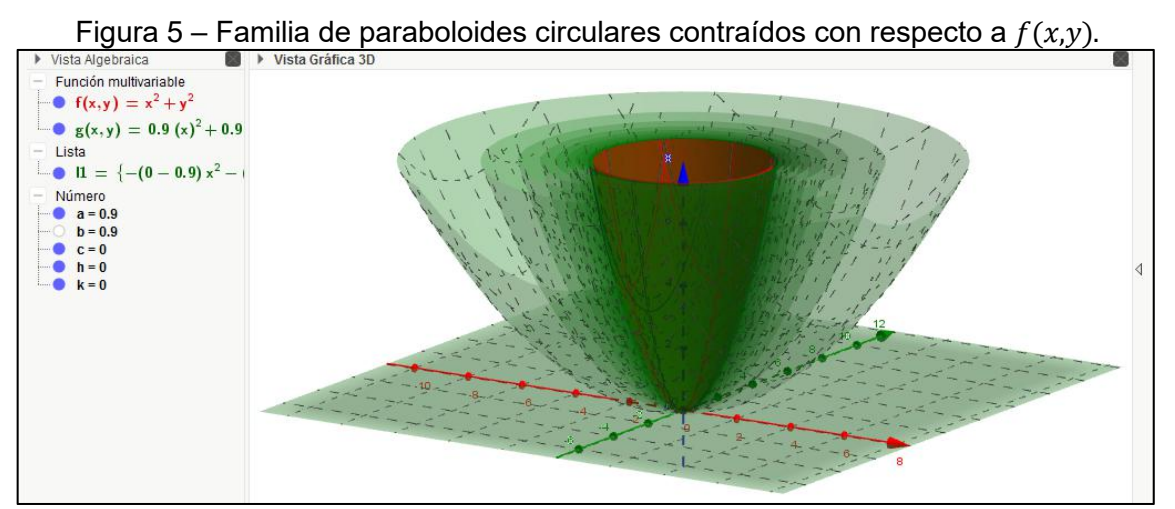

Fuente: Elaboración de los autores (2020).

Al interpretarlas, vemos que las gráficas definidas por  $g(x,y)$  manifiestan la particularidad de haber sufrido una contracción vertical, dado que, desde un punto de vista algebraico, sucede que  $|g(x,y)| < |f(x,y)|$  para  $x, y \neq 0$ . Este hecho puede interpretarse desde la geometría

considerando la relación anterior donde las expresiones  $|g(x,y)|$  y  $|f(x,y)|$  se pueden representar como longitudes de segmentos paralelos al  $eje$  *z* que van desde un mismo punto  $(x, y)$  del dominio de las funciones hasta la respectiva superficie generada por  $g(x,y)$  y  $f(x,y)$  para cualquier valor de los parámetros (en este caso, referida al intervalo (0, 1)). Podemos visualizar entonces que el primero de estos segmentos posee una longitud menor que el otro, el cual llega hasta el paraboloide canónico (ver Figura 6).

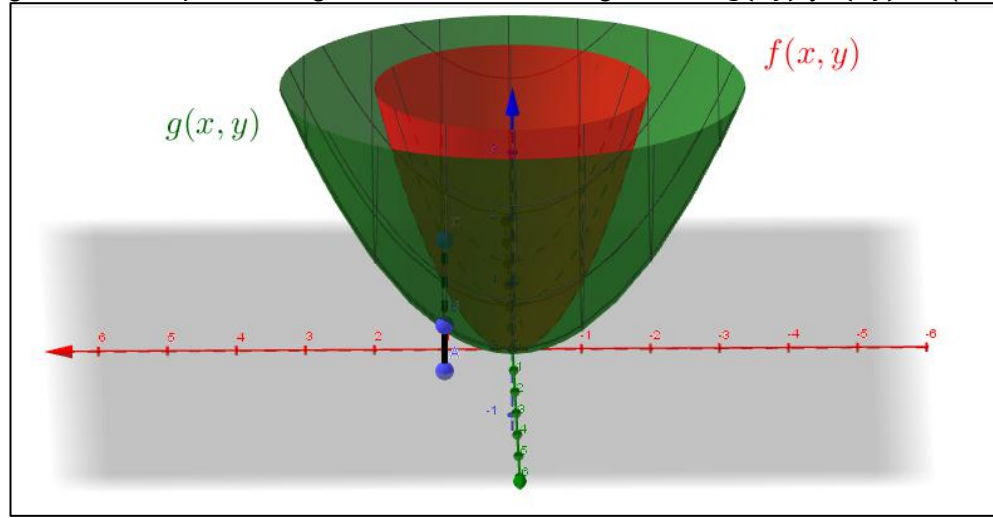

Figura 6 – Interpretación geométrica de las imágenes de  $g(x,y)$  y  $f(x,y)$  en (0, 1).

Fuente: Elaboración de los autores (2020).

Una aspecto a resaltar en el análisis de la familia de paraboloides que ha sido deformada es que el grado de la contracción que sufren los paraboloides aumenta a medida que el valor de los parámetros  $a \vee b$  tienden al mínimo del intervalo. Con ayuda del GeoGebra podemos visualizar que esta superficie tiende a ser más próxima al plano  $XY$  cuando los parámetros tienden a 0 (ver Figura 7). Por su parte, en el caso de que los parámetros  $a \, y \, b$  tienden al otro extremo del intervalo, es decir a 1, la gráfica de  $g(x,y)$  se aproxima a coincidir con la gráfica de  $f(x,y)$ . tendiendo el grado de contracción a ser mínimo.

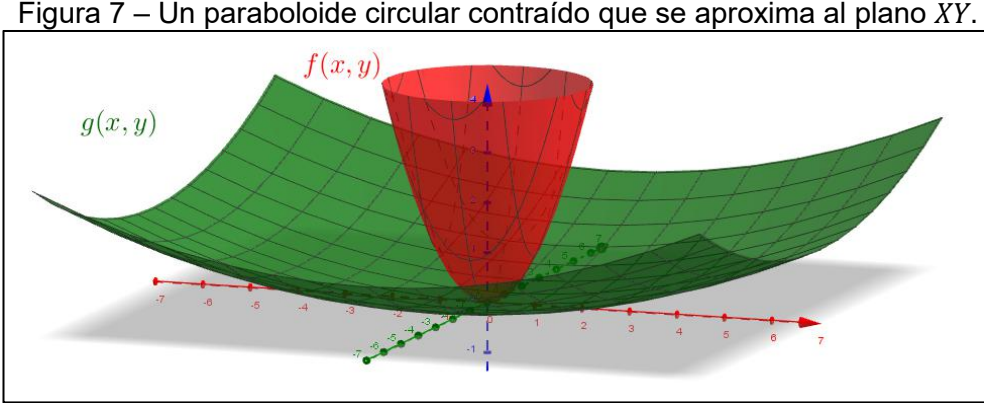

Fuente: Elaboración de los autores (2020).

# **4.2.2. Caso 2: Dilatación en el intervalo**  $(1, +\infty)$

Para este caso, debemos modificar el Mín y Máx del deslizador  $a \vee b$ , colocando el Mín en 1 y el Máx en un valor mucho mayor que éste, así como reescribir la secuencia del caso anterior en los siguientes términos: Secuencia( $i x^2 + i y^2$ , i, 1, a, 0.1). Al activar la animación en los deslizadores se visualizarán en la Vista Gráfica 3D del GeoGebra los paraboloides circulares dilatados con respecto a  $f(x, y)$ , como se puede apreciar en la Figura 8.

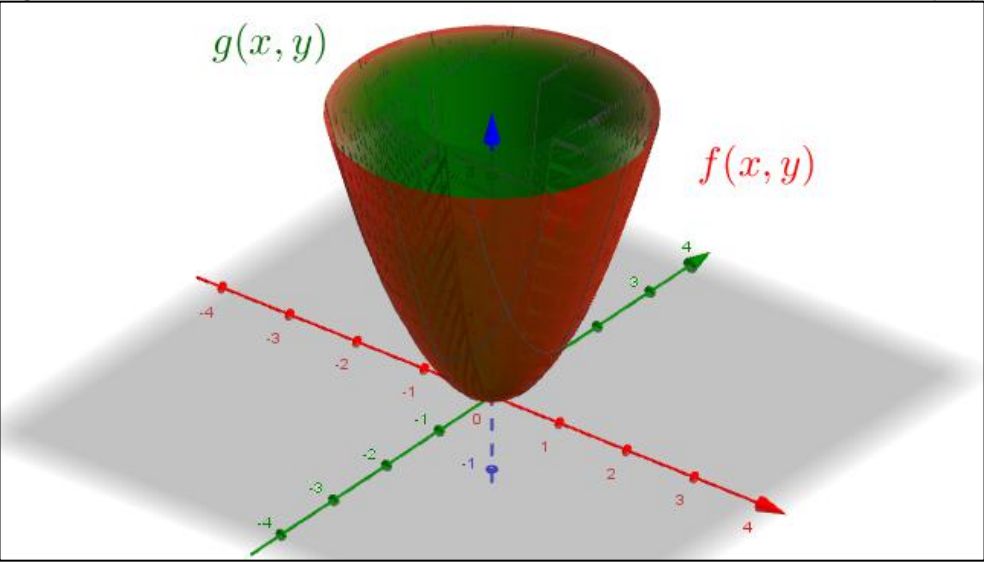

Figura 8 – Familia de paraboloides circulares dilatados con respecto a  $f(x,y)$ .

Fuente: Elaboración de los autores (2020).

Los paraboloides generados por  $g(x,y)$  sobre la interfaz del GeoGebra se han dilatado verticalmente ya que sucede que  $|g(x,y)| > |f(x,y)|$  para  $x, y \neq 0$ . Desde otra perspectiva, podemos considerar las expresiones  $|g(x,y)|$  y  $|f(x,y)|$  como longitudes de segmentos paralelos al  $eje$  *z*, que van desde un mismo punto  $(x, y)$  del dominio de las funciones hasta la respectiva superficie generada por  $g(x,y)$  y  $f(x,y)$  para cualquier valor de los parámetros (en este caso referida al intervalo  $(1, +\infty)$ ). Podemos visualizar entonces que el primero de estos segmentos posee una longitud mayor que el otro que llega hasta el paraboloide canónico (ver Figura 9).

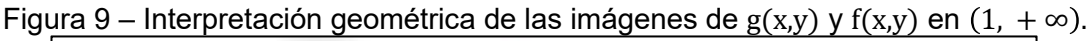

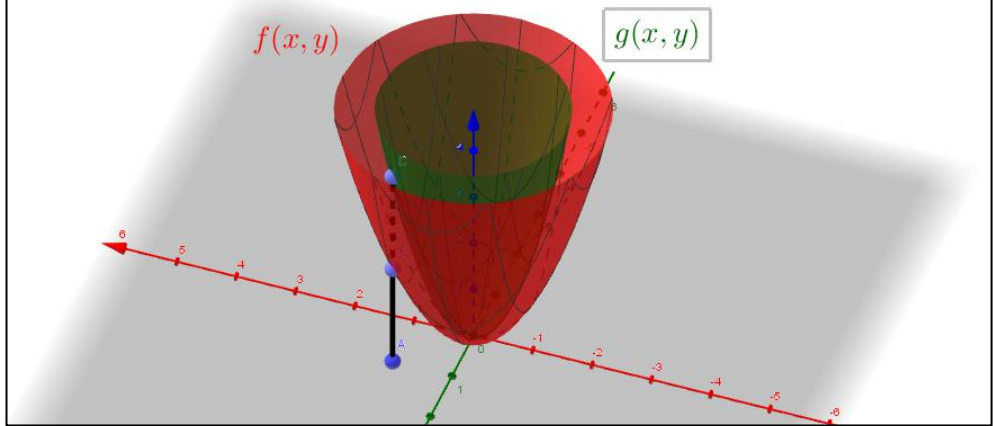

Fuente: Elaboración de los autores (2020).

Para este caso de deformación, el grado de dilatación que sufren los paraboloides aumenta a medida que el valor de los parámetros  $a \vee b$  tienden al máximo del intervalo, es decir, que existe una relación proporcional. En la interfaz del software podemos visualizar que estas superficies tienden a ser más próximas al eje z cuando los parámetros tienden a  $+ \infty$  (ver Figura 10).

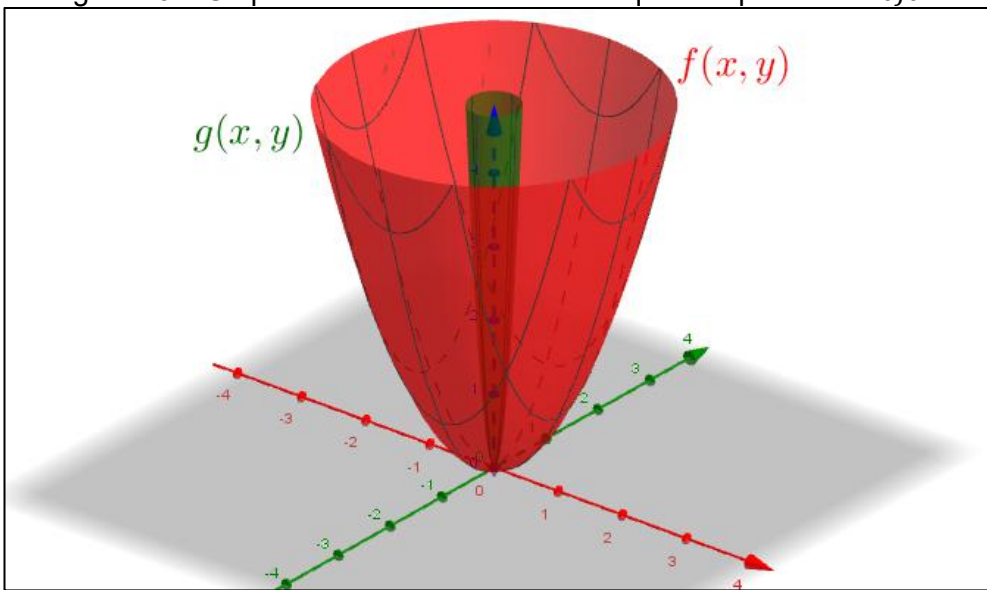

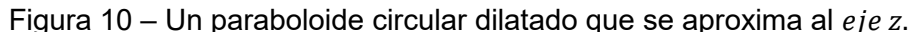

Fuente: Elaboración de los autores (2020).

## **4.3. Momento 3**

En este momento estudiaremos la reflexión en las parábolas de  $g(x,y) = ax^2 + by^2$ , , apoyándonos en el GeoGebra. En primer lugar, consideramos variar los parámetros  $a \vee b$  en un intervalo (−∞, 0), de forma que la deformación no esté presente. En ese intervalo, el–1 es un valor notable para el análisis debido a que, cuando el parámetro toma este valor, la gráfica de  $g(x, y)$  es el reflejo de  $f(x,y)$ , el paraboloide que hemos tomado como el canónico. Lo anterior da pie a dividir el estudio de la reflexión en dos casos, según los intervalos (−∞, −1) y (−1, 0):

# **4.3.1. Caso 1: Reflexión en el intervalo**

Para el análisis de esta transformación asignaremos los extremos de este intervalo al valor Mín y Máx de los deslizadores  $a \vee b$ , editando el comando secuencia para que quede expresado en los siguientes términos:  $Secuencia(-i x^2 - i y^2, i, 0, -a, 0.1)$ . Seguidamente, al activar la opción Animación, se muestra en la vista gráfica 3D del GeoGebra la familia de paraboloides circulares reflejados de  $q(x,y)$ , localizados entre el plano  $XY$  y el reflejo del paraboloide canónico (ver Figura 11). Vale destacar que las gráficas de  $g(x,y)$  son el reflejo por el plano XY de algún paraboloide circular que previamente sufrió una contracción.

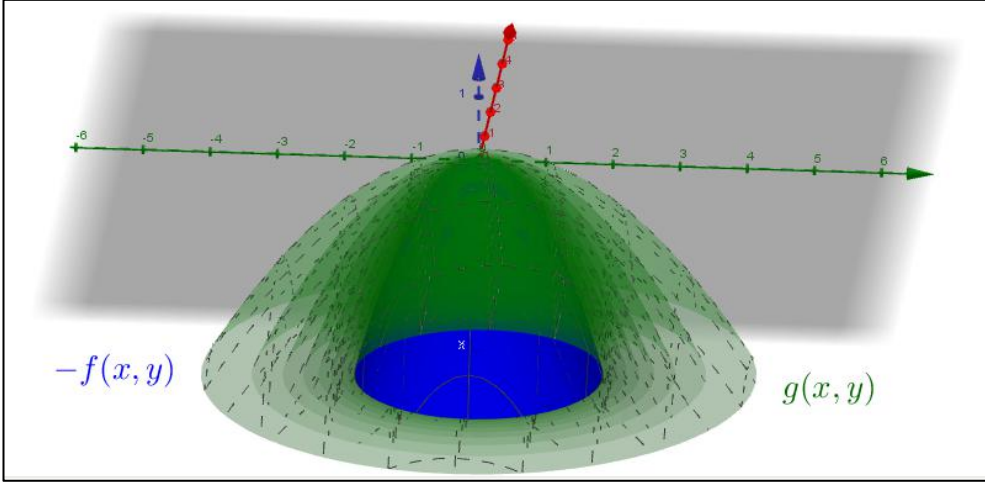

Figura 11 – Paraboloides circulares que son reflejo de otras previamente contraídas.

Fuente: Elaboración de los autores (2020).

## **4.3.2. Caso 2: Reflexión en el intervalo**  $(-\infty, -1)$

Para este caso de la reflexión debemos modificar los valores Mín y Máx de los deslizadores a y b en cualquier valor menor que −1 y éste, respectivamente. Luego, editar el comando secuencia para que quede expresado en los siguientes términos: Secuencia( $-i x^2$  $i y^2$ ,  $i$ ,  $1$ ,  $-a$ ,  $0.1$ ). Después, solo basta activar "Animación" para visualizar la familia de paraboloides circulares de  $g(x,y)$  localizados en la región interna del reflejo del paraboloide canónico, ésta es, aquella obtenida cuando  $a = -1$  y  $b = -1$  (ver Figura 12).

Figura 12 – Paraboloides circulares que son reflejo de otras previamente dilatadas.

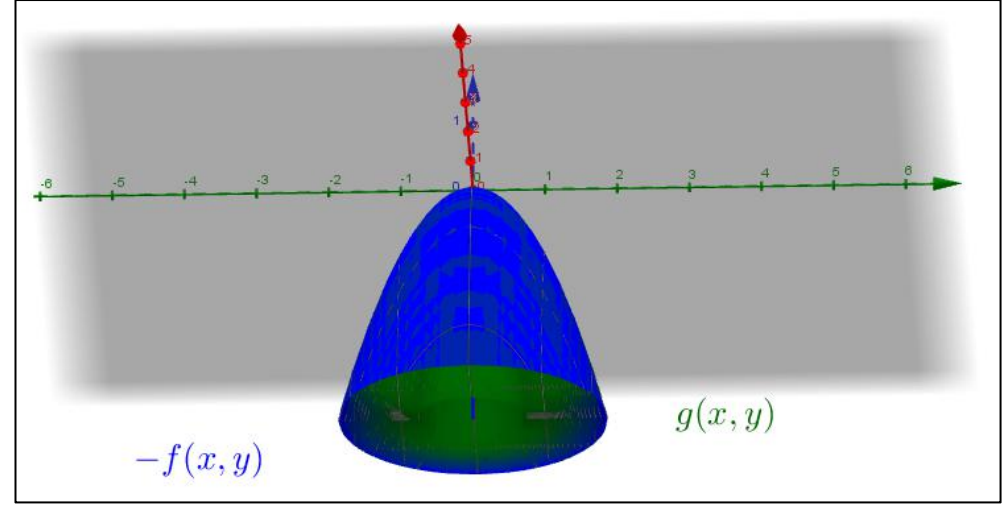

Fuente: Elaboración de los autores (2020).

#### **4.4. Momento 4**

Este momento se ha dedicado para estudiar las traslaciones. Debemos recordar que en la expresión  $g(x,y) = a(x-h)^2 + b(y-k)^2 + c$  existen dos direcciones posibles para esta transformación, la traslación vertical (que va en relación al parámetro  $c$ ) y la traslación horizontal (vinculada a los parámetros  $h \, y \, k$ ). Para poder visualizar y estudiar la trasformación de estas traslaciones, sin que intervengan la deformación o la reflexión, consideramos los parámetros  $a \vee b$ 

iguales a 1, quedando la función expresada como  $g(x,y) = (x-h)^2 + (y-k)^2 + c$ . Para este momento, el intervalo de variación en cada uno de los parámetros es  $(-\infty, +\infty)$ .

Vale destacar que, en este intervalo, el 0 es un valor notable debido a que, cuando los parámetros toman dicho valor, la gráfica de  $g(x, y)$  coincide con el paraboloide canónico. Por lo tanto, dicho valor divide el primer intervalo en otros dos en los que el 0 es extremo de ambos:  $(-\infty, 0)$  y  $(0, +\infty)$ . Por consiguiente, procedemos a estudiar cada traslación producida por cada parámetro, teniendo en cuenta los dos casos vinculados a estos intervalos.

## **4.4.1. Caso 1: traslación en relación al parámetro**  $c$  **con**  $(0, +\infty)$ **.**

Para este caso de la traslación, en el cual consideramos el intervalo  $(0, +\infty)$ , debemos modificar los valores Mín y Máx del deslizador  $c$  por el valor 0 y cualquier número mayor a éste, respectivamente, recordando que  $h y k$  tendrán un valor de 0 para que no ocurra interferencia con la traslación que éstos producen. Lo siguiente es reescribir el comando secuencia de manera que nos quede así:  $Secuencia(x^2 + y^2 + i, i, 0, c, 0.5)$ . Después, activamos la opción "Animación", con lo cual podemos visualizar la familia de paraboloides circulares de  $g(x,y)$  que han sido trasladados verticalmente c unidades hacia arriba (ver Figura 13). Una peculiaridad de esta familia de paraboloides es que su vértice tiene coordenadas  $(0, 0, z + c)$ .

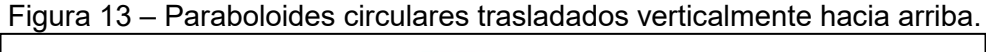

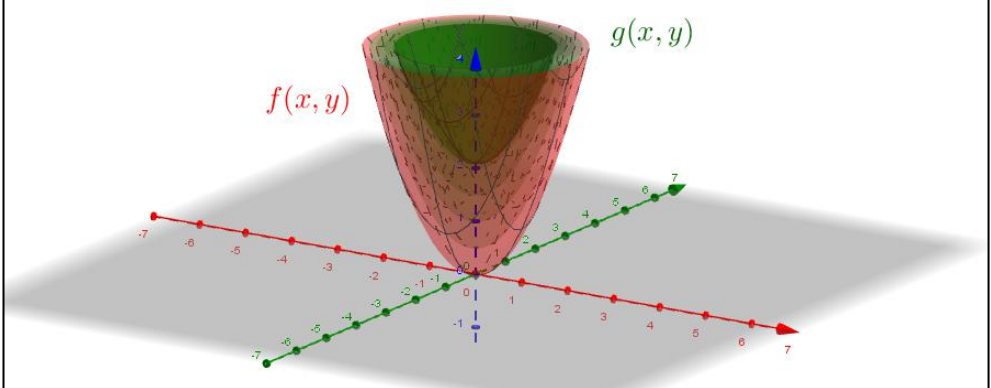

Fuente: Elaboración de los autores (2020).

# **4.4.2. Caso 2: traslación en relación al parámetro**  $c$  **con**  $(-\infty, 0)$ **.**

Para el caso de la traslación en el intervalo  $(-\infty, 0)$ , lo primero a realizar es alterar los valores Mín y Máx del deslizador  $c$  por el valor 0 y cualquier número menor a éste, respectivamente, considerando (similar al caso anterior) que  $h \vee k$  tendrán un valor de 0. Después, modificamos el comando secuencia, quedando expresado como  $Secuencia(x^2 + y^2 - i, i, 0, -1)$  $c$ , 0.1). Finalmente, activamos la opción "Animación" para poder observar la familia de paraboloides circulares de  $g(x,y)$  que han sido trasladados verticalmente c unidades hacia abajo (ver Figura 14). Vale destacar que el vértice de esta familia de superficies tiene coordenadas  $(0, 0, z - c).$ 

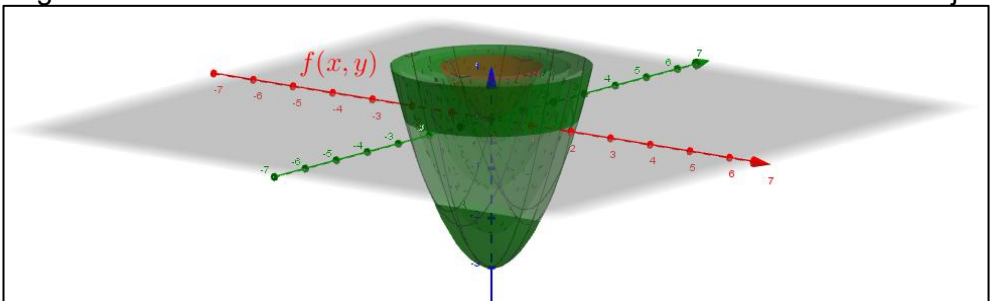

Figura 14 – Paraboloides circulares trasladados verticalmente hacia abajo.

Fuente: Elaboración de los autores (2020).

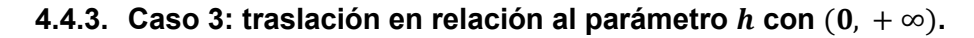

Para esta traslación tomaremos el intervalo  $(0, +\infty)$ , por lo que debemos modificar los valores Mín y Máx del deslizador  $h$  por el valor 0 y cualquier número mayor a éste, respectivamente. Hemos considerado que  $c \vee k$  tendrán un valor de 0 para garantizar que las trasformaciones producidas por éstos no interfieran. En seguida, alteramos el comando secuencia de manera que se exprese de la siguiente forma:  $Secuencia((x - i)^2 + y^2, i, 0, h, 0.5)$ . Para visualizar esta familia de paraboloides, activamos la opción "Animación". Como se observa en la figura 15, las gráficas de  $g(x,y)$  han sido trasladas horizontalmente  $h$  unidades hacia la parte positiva del  $eje x$ . Una peculiaridad que tiene esta familia de paraboloides es que su vértice tiene coordenadas  $(x - h, y, 0)$ .

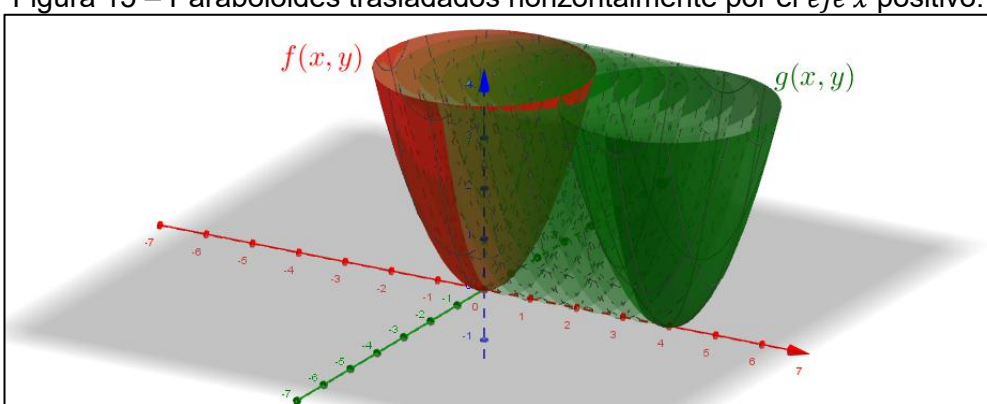

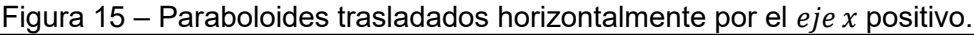

Fuente: Elaboración de los autores (2020).

# **4.4.4.** Caso 4: traslación en relación al parámetro  $h$  con  $(-\infty, 0)$ .

En este caso, para estudiar la traslación consideramos el intervalo  $(-\infty, 0)$ . Así pues, los valores Mín y Máx del deslizador  $h$  se ajustan en el valor 0 y cualquier número menor a este. Por las mismas razones del caso anterior,  $c \vee k$  tendrán un valor de 0. Lo siguiente es modificar el comando secuencia para obtener la expresión  $Secuencia((x + i)^2 + y^2, i, 0, -h, 0.5)$ . Después, aplicamos la opción "Animación" para visualizar las gráficas de  $g(x,y)$  que han sido trasladadas horizontalmente  $h$  unidades hacia la parte negativa del  $e je x$  (ver Figura 16). Al igual que en el caso anterior, esta familia de paraboloides tiene su vértice en las coordenadas  $(x - h, y, 0)$ .

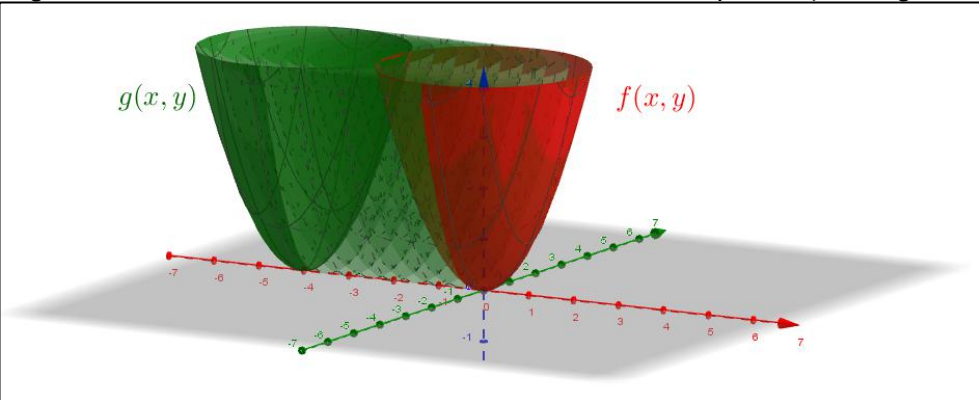

Figura 16 – Paraboloides trasladados horizontalmente por el eje x negativo.

Fuente: Elaboración de los autores (2020).

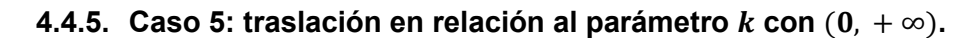

Para esta traslación tomaremos el intervalo  $(0, +\infty)$ , por lo que modificamos los valores Mín y Máx del deslizador  $k$  por el valor 0 y cualquier número mayor a este, respectivamente. Hemos considerado que  $c \, y \, h$  tendrán un valor de 0 para garantizar que las trasformaciones producidas por éstos no interfieran. Ahora, alteramos el comando secuencia de manera que se exprese de la siguiente manera:  $Secuencia(x^2 + (y - i)^2, i, 0, k, 0.5)$ . Al activar la opción "Animación", es posible visualizar que las gráficas de  $g(x, y)$  han sido trasladadas horizontalmente k unidades hacia la parte positiva del  $e_i e_j$  (ver Figura 17). Una peculiaridad que tiene esta familia de paraboloides es que su vértice tiene coordenadas  $(x, y - k, 0)$ .

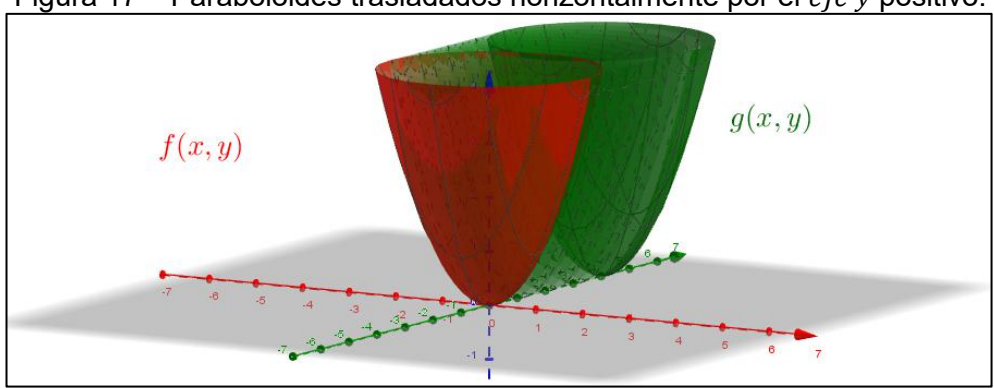

Figura 17 – Paraboloides trasladados horizontalmente por el  $e i e y$  positivo.

Fuente: Elaboración de los autores (2020).

# **4.4.6. Caso 6: traslación en relación al parámetro**  $k$  **con**  $(-\infty, 0)$ **.**

En este caso, para estudiar la traslación consideramos el intervalo  $(-\infty, 0)$ , por lo que ajustamos los valores Mín y Máx del deslizador  $k$  en el 0 y cualquier número menor a este. Por las mismas razones que el caso anterior,  $c \vee h$  tendrán un valor de 0. Lo siguiente es modificar el comando secuencia, de modo que se escriba así:  $Secuencia(x^2 + (y + i)^2, i, 0, -k, 0.5)$ . Después, aplicamos la opción "Animación" para visualizar las gráficas de  $g(x,y)$  que han sido trasladadas horizontalmente k unidades hacia la parte negativa del  $e j e y$  (ver Figura 18). Al igual que en el caso anterior, esta familia de paraboloides tiene su vértice en las coordenadas  $(x, y$  $k, 0$ .

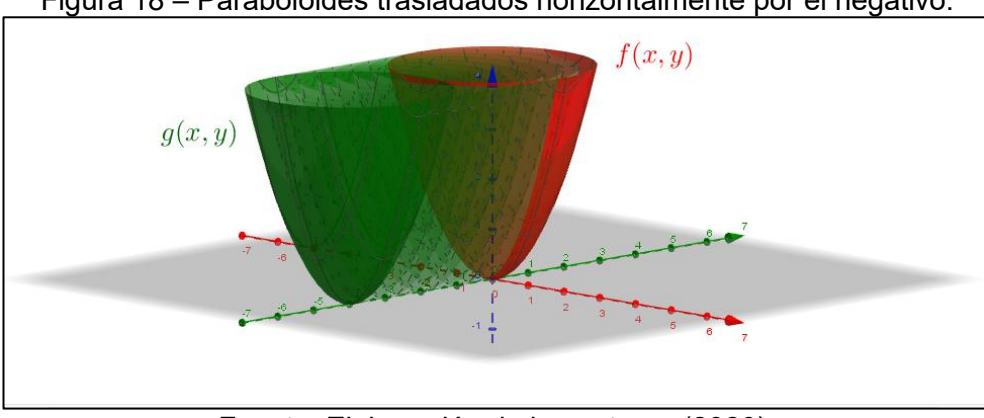

Figura 18 – Paraboloides trasladados horizontalmente por el negativo.

Fuente: Elaboración de los autores (2020).

# **5. Conclusiones**

En el presente trabajo se ha descrito una propuesta de enseñanza para analizar y caracterizar las transformaciones geométricas deformación, reflexión y traslación en las familias de paraboloides circulares definidos por la expresión  $g(x,y) = a(x-h)^2 \, + \, b(y-k)^2 + c$  a partir de los intervalos de variación de los parámetros  $a, b, c, h$  y  $k$  y de las superficies correspondientes a esta función.

Destacamos que la secuencia se apoya en el entorno de GeoGebra, un software de matemática dinámica que permitió, por medio de sus herramientas y funcionalidades dinámicas, visualizar de manera inmediata que la variación de las representaciones algebraicas modifica la gráfica de la función  $g(x,y)$ . Lo anterior fue posible gracias al uso de deslizadores, los cuales fueron vinculados a los parámetros de  $q$ , de modo que éstos pudieran variar en intervalos tomados a conveniencia, que permitieran caracterizar las transformaciones tratadas en la secuencia.

La posibilidad que el GeoGebra ofrece para conectar dos de las principales representaciones de las funciones (algebraica y geométrica) favorece a los estudiantes el desarrollo de habilidades que permiten interpretar un mismo objeto matemático en al menos dos de sus representaciones (BAYAZIT; AKSOY, 2010, HOHENWARTER *et al*., 2008, HOHENWARTER; PREINER, 2007). Además, vemos que si comprender un objeto matemático se vincula a poder reconocerlo ytrasladarlo entre sus múltiples representaciones, entonces el GeoGebra se consolida como un ambiente que potencia la actividad matemática, colocando al estudiante en mejores condiciones para caracterizar los efectos geométricos (o trasformaciones) en funciones de dos variables por medio de un abordaje donde lo visual y lo algebraico coexisten de manera armónica, gracias a las tecnologías digitales de la actualidad (BORBA, 1994, BORBA; VILLARREAL, 2005a, 2005b).

Finalmente, la secuencia aquí descrita tiene un propósito didáctico. En esencia, es una manera de abordar un contenido matemático apoyada con tecnologías digitales,en nuestro caso el GeoGebra. La misma representa un aporte para los profesores que poseen el interés en la enseñanza del cálculo de una forma más dinámica y en la que se pueda favorecer el aprendizaje en los estudiantes. Consideramos que el uso y la puesta en práctica de esta secuencia, por parte del profesor, puede potenciar la enseñanza de este tópico, así como de otros vinculados al cálculo.

# **Referencias**

BASURTO, E. Creando certeza en las ideas matemáticas vía el uso de tecnología digital. **Cuadernos de Investigación y Formación en Educación Matemática**, Costa Rica, v. 11, n. 15, p. 349-360, 2016. Disponible: <https://core.ac.uk/download/pdf/129741799.pdf>. Consultado en: 25 dic. 2020.

BASURTO, E.; GALLARDO, A. El estudio de los parámetros por medio de tecnologías híbridas. In: RODRÍGUEZ, M. M.; GARCÍA, G. F.; BLANCO NIETO, L. J.; MEDINA, M. M. P. **Investigación en Educación Matemática XV**. Ciudad Real, España: SEIEM, 2011. p. 287-296.

BASURTO, E. Uso de tecnología digital en la comprensión de parámetros en funciones polinomiales. In: RAMIREZ, A.; MORALES, Y. CONGRESO DE EDUCACIÓN MATEMÁTICA DE AMÉRICA CENTRAL Y EL CARIBE, 1., Santo Domingo, República Dominicana, nov. 2013. **Memorias** [...]. Pontificia Universidad Católica Madre y Maestra: 2013. Disponible: [https://redumate.org/wp-content/uploads/2020/09/Memorias\\_completo.pdf.](https://redumate.org/wp-content/uploads/2020/09/Memorias_completo.pdf) Consultado en: 25 dic. 2020.

BAYAZIT, İ.; AKSOY, Y. Connecting Representations and Mathematical Ideas with GeoGebra. **Geogebra International Journal of Romania**, v. 1, n. 1, p. 93-106, 2010.

BORBA, M. Computadores, Representações Múltiplas e a Construção de Idéias Matemáticas. **Bolema**, Rio Claro, v. 9, n. especial 3, 1994. Disponible: <https://www.periodicos.rc.biblioteca.unesp.br/index.php/bolema/article/view/10799>. Consultado en: 25 dic. 2020.

BORBA, M.; VILLARREAL, M. E. Experimentation, visualization and media in action. In: BORBA, M.; VILLARREAL, M. E. **Humans-with-Media and the Reorganization of Mathematical Thinking**. USA: Springer, 2005a. p. 125-167.

BORBA, M.; VILLARREAL, M. E. Visualization, mathematics education and computer environments. In: BORBA, M. C.; VILLARREAL, M. E. **Humans-with-Media and the Reorganization of Mathematical Thinking**. USA: Springer, 2005b. p. 79-99.

CASTILLO, L. A.; GUTIÉRREZ, R. E.; PRIETO, J. L. Una perspectiva de análisis de las transformaciones geométricas en curvas de la función f(x)=e^ax utilizando el GeoGebra. **Revista do Instituto GeoGebra de São Paulo**, v. 2, n. 2, p. 81-92, 2013. Disponible: <https://revistas.pucsp.br/index.php/IGISP/article/view/17975>. Consultado en: 25 dic. 2020.

CASTILLO, L. A.; PRIETO, J. L. El uso de comandos y guiones en la elaboración de simuladores con GeoGebra. **UNIÓN**, n. 52, p. 250-262, abr. 2018. Disponible: <http://www.fisem.org/www/union/revistas/2018/52/aula1.pdf>. Consultado en: 25 dic. 2020.

CONFREY, J.; SMITH, E. A framework for functions: Prototypes, multiple representations and transformations. In: UNDERHILL, R. G. NORTH AMERICAN CHAPTER OF THE

INTERNATIONAL GROUP FOR THE PSYCHOLOGY OF MATHEMATICS EDUCATION, 13., Blacksburg, Virginia, oct. 1991. **Proceedings** [...]. Christiansburg Printing Company, 1991.

GUTIÉRREZ, R. E.; PRIETO, J. L. Deformación y reflexión de funciones con GeoGebra. Elcaso de las parábolas definidas por la expresión g(x)=ax^2. **Números: Revista de didáctica de las matemáticas**, v. 88, p. 115-126, mar. 2015.

HERNÁNDEZ, R. V.; FRANCISCO, U.; SANTANDER, D. P. Errores matemáticos en el conocimiento procedimental al resolver problemas de superficies cuadráticas. **Revista Logos Ciencia & Tecnología**, v. 8, n. 1, p. 67-76, jul./dic. 2016. DOI: [https://doi.org/10.22335/rlct.v8i1.348.](https://doi.org/10.22335/rlct.v8i1.348)

HOHENWARTER, M.; HOHENWARTER, J.; KREIS, Y.; LAVICZA, Z. Teaching and calculus with free dynamic mathematics software GeoGebra. INTERNATIONAL CONGRESS ON MATHEMATICAL EDUCATION, 11., Monterrey, Mexico, jul. 2008. **Proceedings** [...]. Mexico, 2008.

HOHENWARTER, M.; PREINER, J. Dynamic mathematics with GeoGebra. **Journal of Online Mathematics and its Applications**, mar. 2007.

LARSON, R. Shifting Graphs. In:**Precalculus**. 8. ed. United States of America: Cengage Learning, 2010, p. 73-82.

LÓPEZ, J.; SOSA, L. Dificultades conceptuales y procedimentales en el aprendizaje de funciones en estudiantes de bachillerato. In: LESTÓN, P. **Acta Latinoamericana de Matemática Educativa 21**, 2008.

LOZANO, M. E. D.; HAYE, E. E.; MONTENEGRO, F.; CÓRDOBA, L. Dificultades de los alumnos para articular representaciones gráficas y algebraicas de funciones lineales y cuadráticas. In: RAMIREZ, A.; MORALES, Y. CONGRESO DE EDUCACIÓN MATEMÁTICA DE AMÉRICA CENTRAL Y EL CARIBE, 1., Santo Domingo, República Dominicana, nov. 2013. **Memorias** [...]. Pontificia Universidad Católica Madre y Maestra: 2013. Disponible: [https://redumate.org/wp](https://redumate.org/wp-content/uploads/2020/09/Memorias_completo.pdf) content/uploads/2020/09/Memorias\_completo.pdf. Consultado en: 25 dez. 2020.

REZENDE, W. M.; PESCO, D. U.; BORTOLOSSI, H. J. Explorando aspectos dinâmicos no ensino de funções reais com recursos do GeoGebra. **Revista do Instituto GeoGebra Internacional de São Paulo**, v. 1, n. 1, p. 74-89, 2012. Disponible: <https://revistas.pucsp.br/index.php/IGISP/article/view/8370>. Consultado en: 25 dez. 2020.